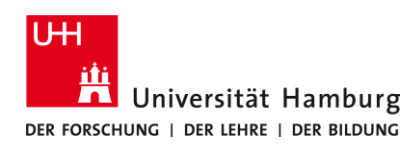

## **eduroam-WLAN Android - Quick Guide ENG**

9/14/2023

## **Requirements**

- ➢ *A valid stine ID / user ID and password*
- ➢ *Access to the internet (e.g. via mobile network, wi-fi-hotspot)*
- ➢ *Delete previous eduroam installation (Remove: "eduroam cat" app), restart your device.*
- ➢ *In the reception area of eduroam Wi-Fi*

*If you do not have a valid user ID or do not remember your password, please contact the ServiceDesk service team at the Regional Computer Center (RRZ).*

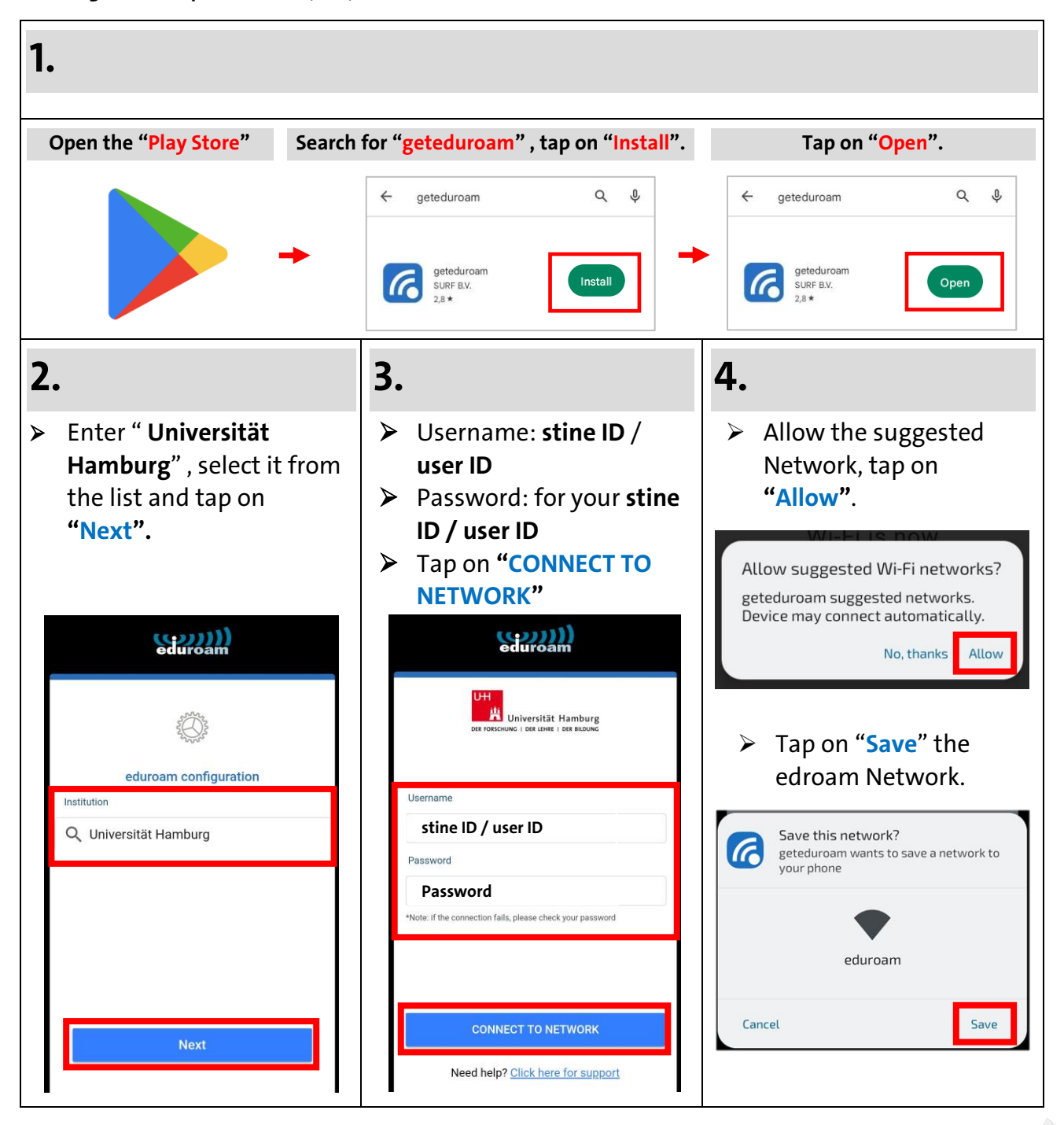

Turn page

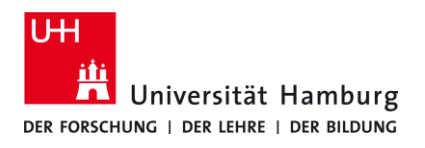

## **eduroam-WLAN Android - Quick Guide**

9/14/2023

 **ENG**

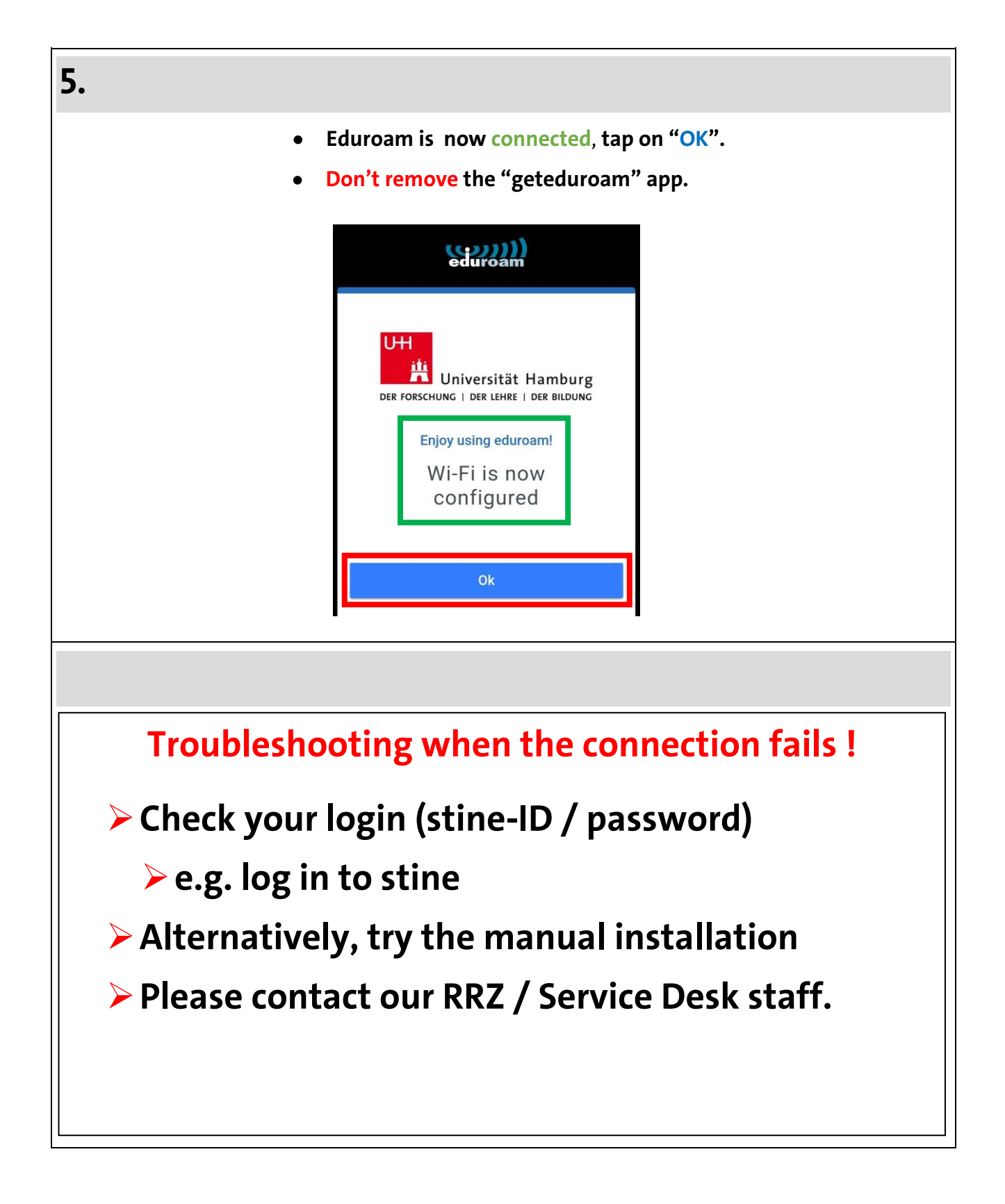

Turn page